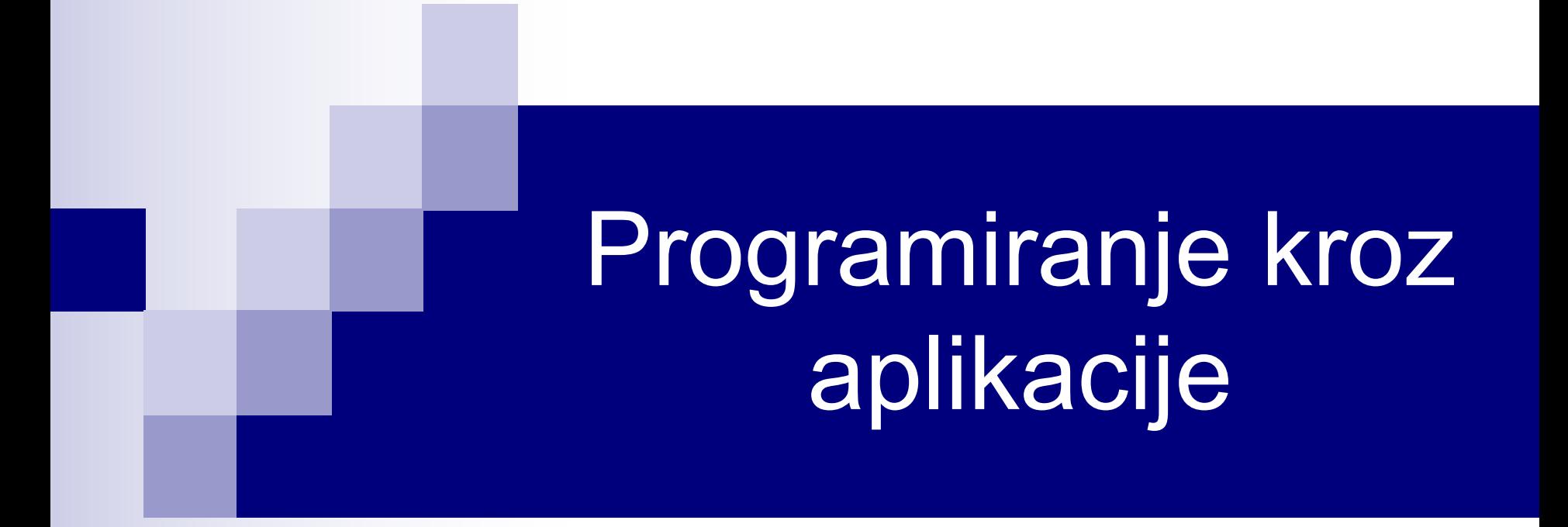

# Korisničke forme - nastavak Upravljanje greškama

### Pozivanje forme sa palete alatki

- Korisničke forme se mogu prikazati pomoću odgovarajućeg dugmeta sa palete alatki.
- Možemo kreirati sopstvenu paletu alatki i sa nje pozvati formu, ili koristiti neku od postojećih paleta.
- Za oba načina je zajedničko da se dodavanje dugmeta koje prikazuje formu najčešće vrši pri otvaranju radne sveske, tj. u okviru procedure Workbook\_Open.
- Prikaz forme predstavlja poziv procedure koja u sebi sadrži naredbu UserForm.Show

# Dodavanje dugmeta postojećoj paleti

- Dugme koje se dodaje paleti alatki je VBA objekat tipa CommandBarButton.
- Deklaracija dugmeta i dodavanje istog paleti se vrši na sledeći način: Dim Dugme As CommandBarButton Set Dugme = Application.CommandBars("Standard").Controls.Add( \_ Type:=msoControlButton, Temporary:=True)
- Dodavanje kontrole se vrši metodom Add kolekcije Controls. Argument Type određuje tip kontrole, dok Temporary određuje da li se kontrola automatski briše nakon zatvaranja aplikacije (True) ili ne (False). Podrazumevano je False.

# Osobine dugmeta

■ Nakon dodavanja dugmeta paleti, definišemo mu osobine. Na primer:

With Dugme

- .Style = msoButtonCaption
- .Caption = "Dugme"

```
 .OnAction = "Procedura"
```
End With

 definiše dugme samo sa tekstom (osobina Style), tekst koji će biti ispisan na dugmetu (osobina Caption), kao i proceduru koja se poziva pritiskom na dugme (osobina OnAction).

■ Ako želimo da, umesto teksta, definišemo ikonicu koja će biti prikazana na dugmetu, imali bi konstrukciju sličnu sledećoj:

With Dugme

```
.Style = msoButtonlcon
```
.Picture = LoadPicture("C:\Slika.bmp")

```
 .OnAction = "Procedura"
```
End With

Dozvoljena je i kombinacija teksta i ikonice, kada je stil msoButtonIconAndCaption

#### Kreiranje nove palete alatki

- Paleta koja se dodaje je VBA objekat tipa CommandBar.
- Dodavanje palete se vrši metodom Add kolekcije CommandBars. Dim Paleta As CommandBar Set Paleta = Application.CommandBars.Add(Name:="NasaPaleta", \_ Position:=msoBarTop, Temporary:=True) Paleta.Visible = True
- Argument Name definiše ime palete. Argument Position definiše poziciju palete u odnosu na prozor aplikacije. Konstantom msoBarTop se paleta smešta na vrh prozora. Argument Temporary određuje da li se paleta automatski briše nakon zatvaranja aplikacije (True) ili ne (False). Podrazumevano je False.
- Kreirana paleta podrazumevano nije vidljiva. Da bi je učinili vidljivom, potrebno je podesiti njenu osobinu Visible na True.
- Dodavanje dugmeta na paletu NasaPaleta se vrši na ranije opisan način, s tim što se paleta referencira sa CommandBars("NasaPaleta").

### Office 2007+

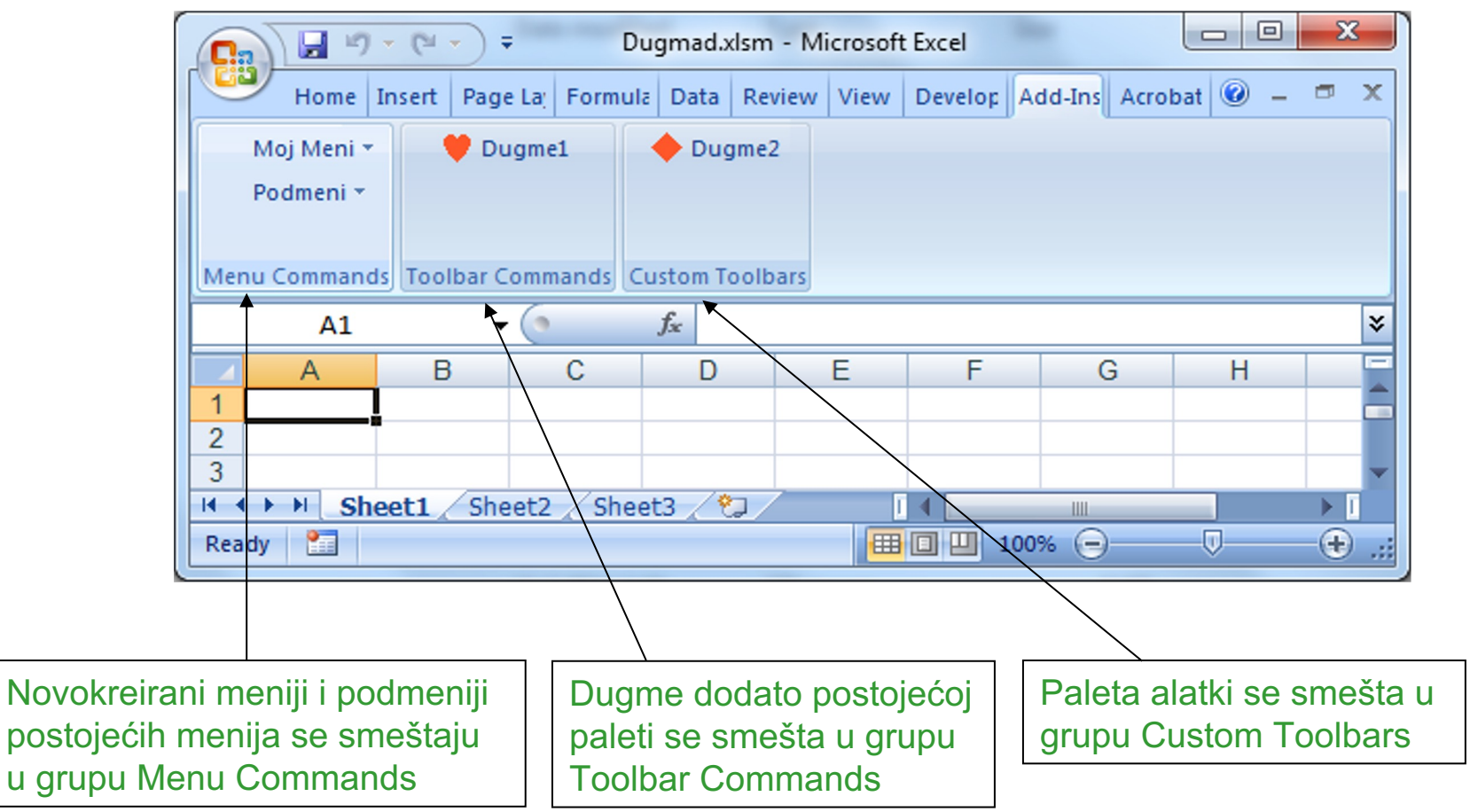

- Od Office-a 2007, aplikacija koriste traku (ribbon) umesto menija i paleta alatki.
- Sve korisničke palete, meniji i dugmad se smeštaju na *Add-Ins* tab.
- Dobra vest je da se VBA kôd ne menja.

### Primjer 1

- Kreirati dugme u paleti alatki sa natpisom "Sortiraj". Dugme treba smjestiti u posebu paletu alatki koja se zove "Moja paleta". Klik na dugme otvara Formu sa 3 proizvoljna elementa. Na dnu forme se nalazi dugme Zatvori koje zatvara kreiranu Formu.
- Dugmetu dodati proizvoljnu sliku.
- Kreirati još jednu dugme koje treba dodati u standardnu paletu alatki.

# Upravljanje greškama

- Greške se dele na sintaksne greške (greške u pisanju kôda) i greške prilikom izvršavanja (eng. run-time errors). Od interesa za nas su greške prilikom izvršavanja.
- Greške prilikom izvršavanja uzrokuju prekid rada procedure uz prikaz dijalog prozora na kome je dat broj greške i njen opis. Na primer, ako se u proceduri nađe

 $A = B / 0$ 

pojaviće se prozor greške deljenja sa nulom.

- Dobro napisana procedura treba da vodi računa o pojavi grešaka prilikom izvršavanja, tj. treba da ih hvata i obrađuje.
- Obrada grešaka podrazumeva preduzimanje koraka kako bi se izvršavanje procedure neometano nastavilo.

#### Naredba On Error

- Naredba **On Error** omogućava hvatanje (detekciju) grešaka i koristi se u dva osnovna oblika:
	- On Error GoTo linija
	- On Error Resume Next
- U prvom obliku, linija predstavlja labelu ili broj programske linije na koju će "skočiti" kontrola toka u slučaju greške, tj. prvu liniju kôda za obradu greške.
- Ova linija se mora naći u istoj proceduri gde se nalazi naredba On Error, tj. kôd za obradu grešaka je ograničen na proceduru gde se greška pojavljuje.
- Naredba On Error se stavlja ispred dela kôda gde očekujemo grešku.

### Primer – Deljenje sa nulom

```
Sub ObradaDeljenjaSaNulom()
    Dim A As Integer, B As Integer
    On Error GoTo ObradiGresku
   B = 15A = B / 0B = A^{\wedge} 2Exit Sub
    ObradiGresku:
    MsgBox "Greška broj " & Err.Number & ": Pokušaj deljenja sa nulom."
End Sub
```
- Svaka greška u VBA ima pridružen jedinstven kôd (ceo broj).
- Kôd greške se dobija pomoću osobine Number objekta Err. Objekat Err sadrži informacije o greškama prilikom izvršavanja i njegova podrazumevana osobina je Number.
- Ukoliko nije došlo do greške, osobina Number ima vrednost 0.  $\frac{10}{13}$

#### On Error Resume Next

- Kod On Error Resume Next, kontrola se prebacuje na prvu naredbu nakon naredbe koja je uzrokovala grešku, tj. *greška se ignoriše*.
- Jedan broj grešaka se može ignorisati. Na primer, ako ćelija ne sadrži komentar, doći će do greške pri pokušaju čitanja komentara.
- U nastavku je dat primer procedure koja ispisuje komentare svih ćelija datog opsega R.

```
Sub Komentari()
   Dim R As Range, celija As Range
   Set R = Worksheets(1).Range("A1:C10")
   On Error Resume Next
   For Each celija In R.Cells
      MsgBox "Ćelija " & celija.Address & vbCrLf & _
        "Komentar: " & celija.Comment.Text
   Next
   On Error GoTo 0
End Sub 11/13
```
# On Error GoTo 0

- Naredba On Error GoTo 0 onemogućava hvatanje grešaka u tekućoj proceduri. Iako se ovaj oblik može protumačiti kao prvi oblik naredbe, gde 0 predstavlja broj linije kojom počinje kôd za obradu greške, to nije slučaj. Čak i da postoji linija procedure označena sa 0, ova naredba onemogućava hvatanje grešaka.
- Ukoliko procedura ne sadrži liniju On Error GoTo 0, onemogućavanje hvatanja grešaka se postiže automatski, izlaskom iz procedure.
- Hvatanje grešaka je ponekad jednostavnije koristiti nego da sa mnoštvom uslova predviđamo svaku moguću grešku koja se može desiti u proceduri.
- Na primer, kako možemo proveriti da li postoji određena radna sveska? Umesto da proveravamo postojanje sveske pre njenog otvaranja, možemo uhvatiti grešku koja se pojavljuje u pokušaju da je otvorimo.

### Primer sa korišćenjem grešaka

■ Napisati proceduru koja utvrđuje da li aktivna radna sveska sadrži list Spisak i korisniku javlja odgovarajuću poruku.

> Sub TrazenjeLista() On Error Resume Next ActiveWorkbook.Worksheets("Spisak").Activate If  $Err$ . Number = 0 Then MsgBox "Postoji list Spisak" Else MsgBox "Ne postoji list Spisak" End If End Sub